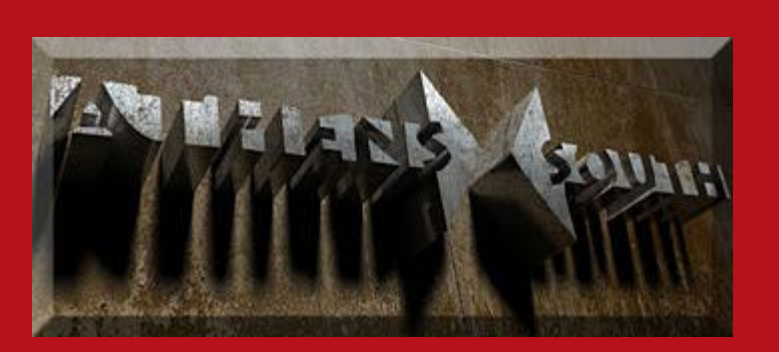

[Home](http://athens-south.com/) [About Bob Henderson](http://athens-south.com/about/) [Services](http://athens-south.com/services/) [Contact Me](http://athens-south.com/contact-us/) [Blog Page](http://athens-south.com/blog-page/)

September 24, 2015 By [Bob Henderson](http://athens-south.com/about/) — [Leave a Comment](#page-2-0)

How to register your business & get reviews on Google:

Google is the most widely used search engine, comprising around 90% of all internet searches. The power of getting ranked high by your primary keywords ("home inspection nashville tn" for a home inspector in Nashville, Tennessee) can make a big difference in having your services found online. There are many factors that influence this. Although blog activity is thought to be the most

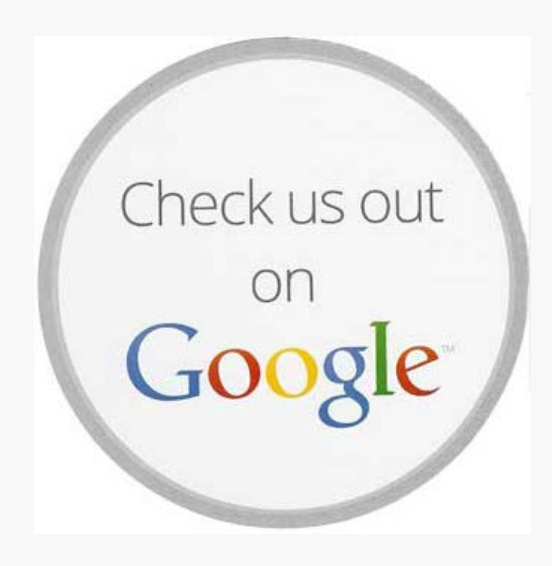

 important one, for a local business, I have found that this may not be as important in many instances.

I recently helped a local coffee shop get on the map with Google. I noticed that when I Siried "coffee shop" right in front of his cafe, they was not showing up. The first problem was that no one had registered his establishment on Google (many web designers don't do this). Not having a Google business listing there was no way for anyone to give them positive reviews, which is clearly a big ranking factor in search results. I registered his site with Google, and after a few reviews, abracadabra: #1 in that geographical search!

#### **How to register your business for free:**

Get, or use your gmail account user name and password.

- 1. Go to [Google for business](https://www.google.com/business/): select your category of business, search for your company name, if it's not there, add your business. Google will send you a post card in 1 – 2 weeks. It will have a verification code on it that you will need to enter.
- 2. Go back to Google for business and enter the code. That's it!

Download this PDF to see what the process looks like.

This process is similar for [Bing](https://www.bingplaces.com/) and [FourSquare](http://business.foursquare.com/). [Yelp](https://biz.yelp.com/login) uses a phone verification the last time I checked.

*NOTE: One of the newest tricks in the book, are unscrupulous telemarketers calling, claiming to be with Google wanting to verify your business. BS! Google will not call you to do that. They are selling something else.*

#### **How to give a Google review:**

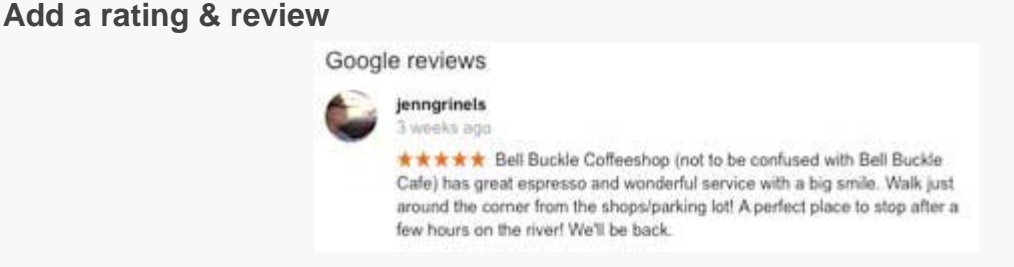

- 1. Open [Google Maps](https://www.google.com/maps/@35.8617019,-86.4204489,12z) on your computer and make sure you're signed in (gmail username and password).
- 2. Search for a place.
- 3. On the card that appears below the search box, click Write a review.
- 4. In the window that appears, click the stars to score a place and write a review.

*NOTE: Do not try to rate yourself, or let someone else rate you on your device. This will get it deleted, or worse.*

#googlereviews #howtogetgooglereviews #googlebusinessregistration

**[Share...](https://simplesharebuttons.com/)** in  $f \times f$  **t.**  $g^* \boxtimes \emptyset$ 

Filed Under: [SEO](http://athens-south.com/category/website-design/seo/)

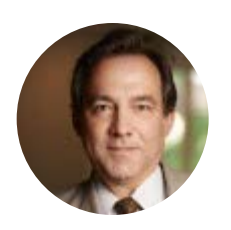

About Bob Henderson

Marketing consultant and creative developer including: websites, photography and video. Vanderbilt Kennedy Center Leadership Council. Belmont University Alumni Board of Directors. Former Metro

 Historical Commision member. Native Nashvillian, served in the US Navy and Tennessee Air National Guard. Connect with me on [Google+](https://plus.google.com/+BobHendersonlive/) | [LinkedIn](https://www.linkedin.com/in/robertwhenderson) | [Facebook](https://www.facebook.com/athensofthesouth)

#### <span id="page-2-0"></span>**Leave a Reply**

You must be [logged in](http://athens-south.com/wp-login.php?redirect_to=http%3A%2F%2Fathens-south.com%2Fget-google-reviews%2F) to post a comment.

### MORE PAGES Screen Shots of registration process.

## Get your business on Google for free

New - Google My Business connects you directly with customers, whether they're looking for you on Search, Maps or Google+.

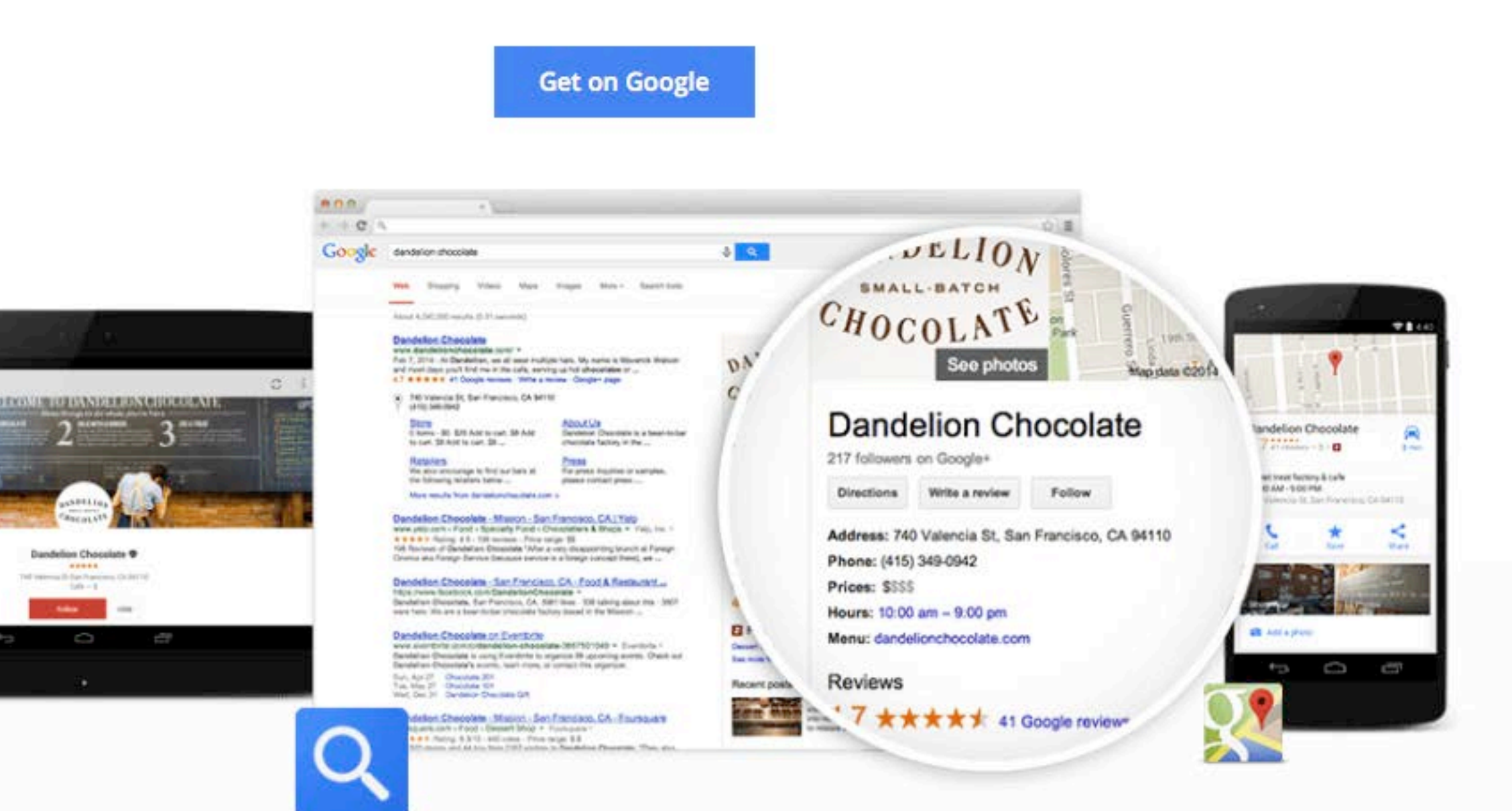

Show up across Google

Give customers the right info

**Build lasting relationships** 

# Choose business type

### **Storefront**

### Restaurant, retail store, hotel,

etc.

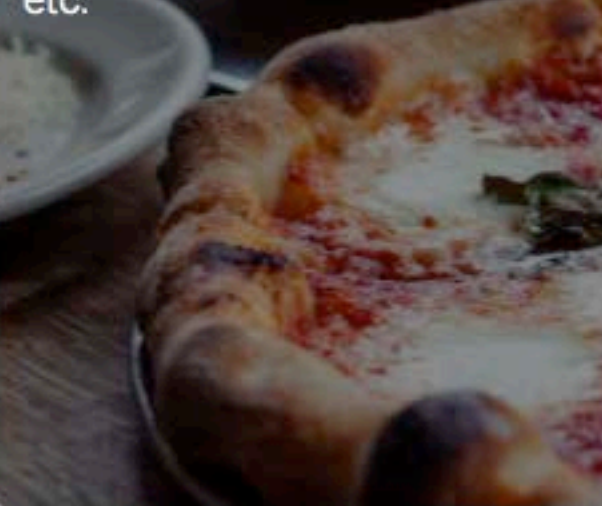

### Service Area

Plumber, pizza delivery, taxi service, etc.

### **Brand**

Product, sports team, music band, cause, etc.

Managing multiple locations? Use Google My Business Locations

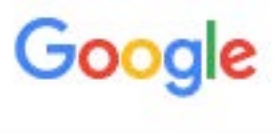

### My Business | Find your business

auto parts bell buckle tn

Gulf of Alaska

**ACTION AND RESIDENCE** 

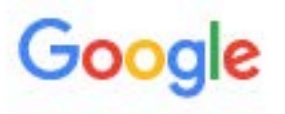

### My Business | Select your business

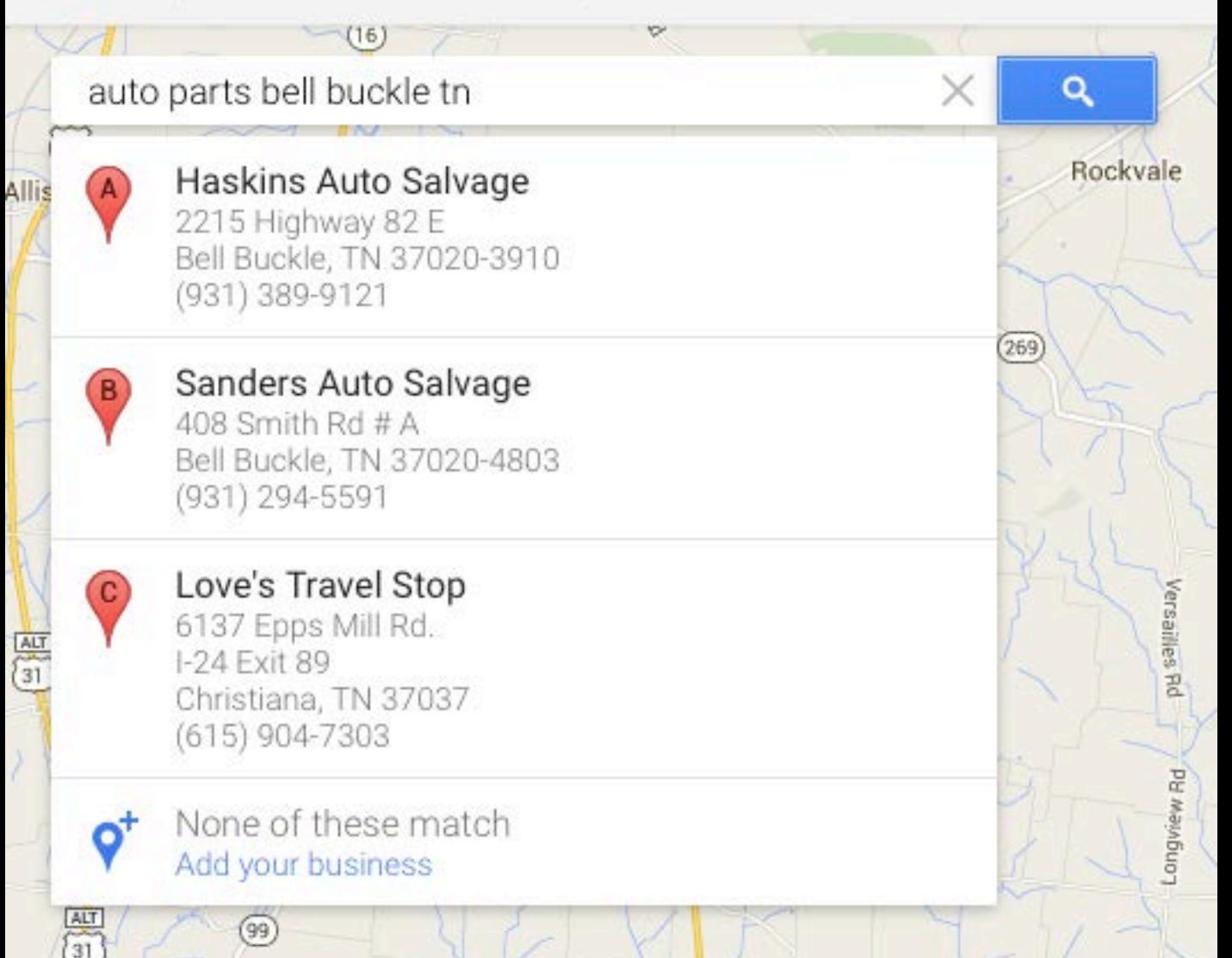

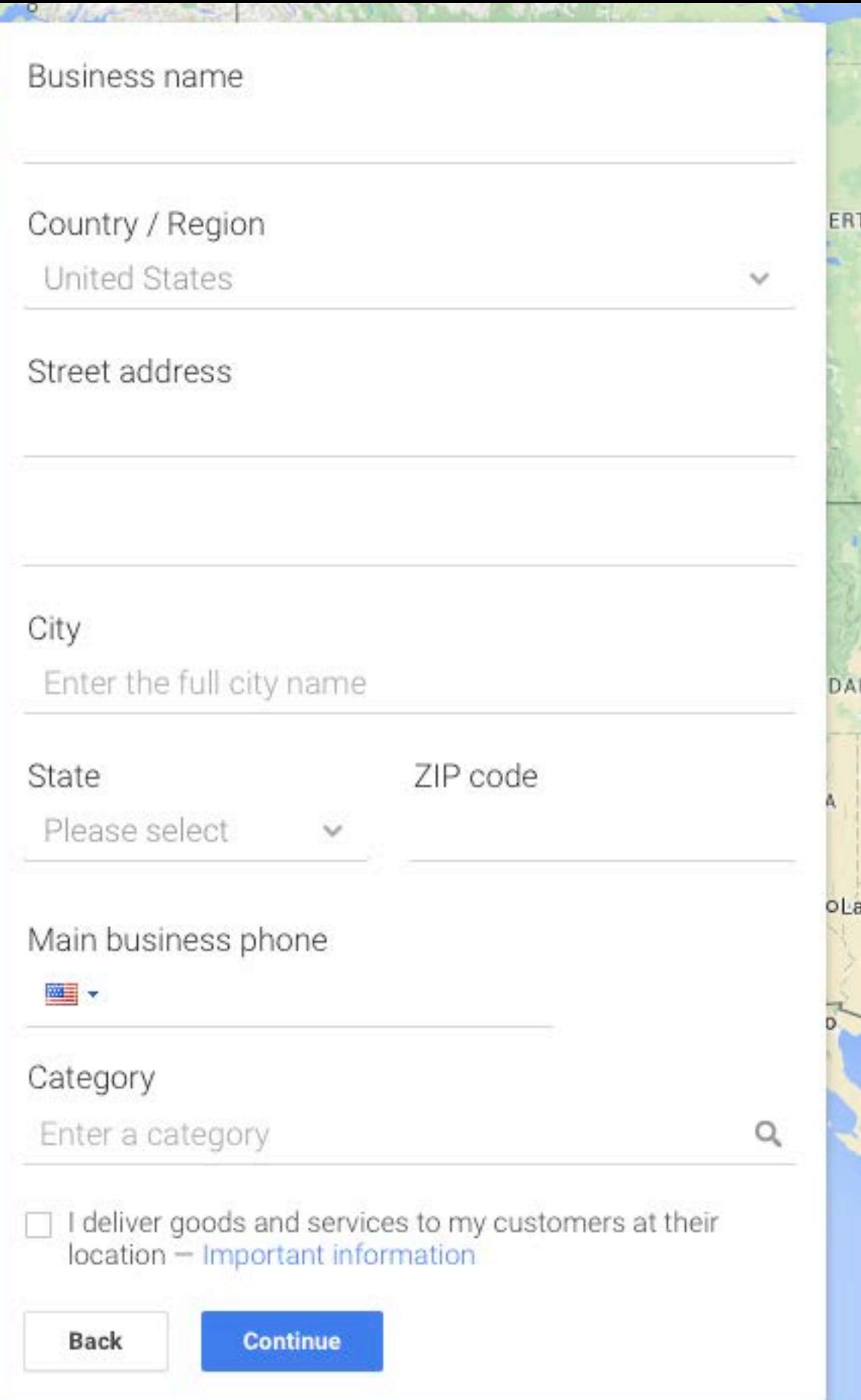

### Google Confirmation Post Card

### Google·

### Hello from Google,

#### **You're almost done registering your business with Google.**

After you verify your identity, your listing will go live in about a day. Then you can easily:

- Keep your hours, website, and other details up to date.
- Stand out with photos, videos, even coupons.
- View your personalized business dashboard for stats on who's visiting your listing and requesting directions to you.

Customers like to know what's going on right now. Log in frequently to keep your information current and to check your latest stats on your business dashboard.

Your business listing is:

Fredric and Petersen Road 310 Beasley Dr Franklin TN 37064-3910

#### **To verify your identity:**

**Step 1:**  Go to www.google.com/local/add

To sign in, use your password and Google Account ID b elmontguy@gmail.com

**Step 2:** 

**Step 3:** Enter your PIN in the field next to your business listing and click Go.

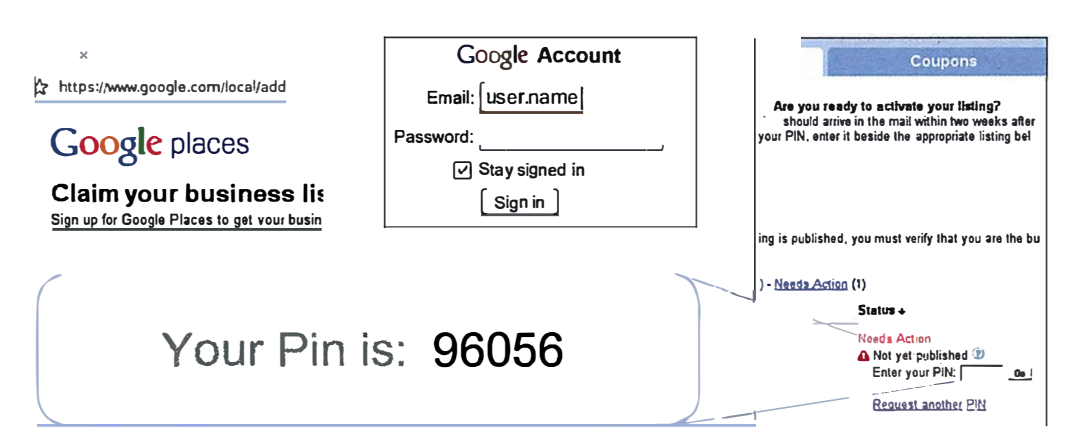

For more information, click "Google Places Help" at the bottom of www.google.com/local/add